# Räkna med pengar

## Beskrivning av matematik och Excel-layout

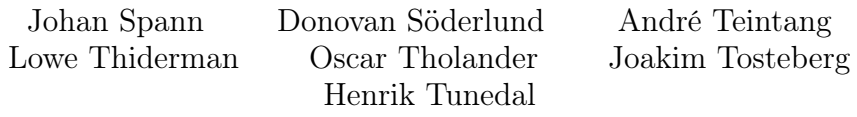

## 2007-10-06

## Innehåll

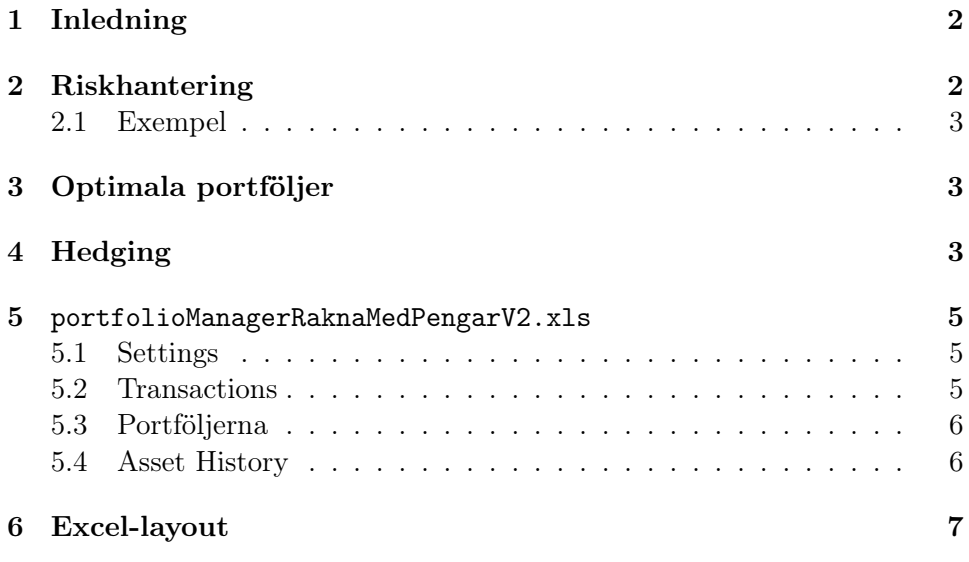

## <span id="page-1-0"></span>1 Inledning

Rapporten innehåller förklaringar på matematiska begrep inom hedging, riskhantering och optimala portföljer. En teknisk rapport om hur Excelfilen portfolioManagerRaknaMedPengarV2.xls fungerar, samt en layout på Excel-dokumentet.

## <span id="page-1-1"></span>2 Riskhantering

Value at Risk (VaR) är ett matematiskt sätt att beskriva hur stor risken är att man förlorar en viss summa i en portfölj. Eller, med andra ord, så är det sannolikheten att man förlorar en viss summa över en viss tid.

Till exempel: Du har en portfölj (alltså en samling med aktier). Du vet var den har för värde idag, men du vet inte vad den kan ha för värde imorgon. Banken kan rapportera att din portfölj har en endagars-VaR på en miljon kronor med en säkerhetsnivå på 95 %. Med andra ord så är det 95 % chans att värdet på portföljen inte minskar med en miljon kronor under en dag; och det är samma sak som att det är 5 % risk att värdet minskar med en miljon kronor under en dag. Viktigt att notera är att om VaR-värdet är på en miljon kronor så är en miljon kronor maxvärdet man kan förlora med säkerhetsnivån 95 %.

Fördelar:

- Olika former av risk kan sammanvägas till ett gemensamt VaR-värde.
- VaR är ett lättförståeligt mått som personer utan kunskaper i finansiell riskhantering kan förstå.

Nackdelar:

- VaR-värdet beräknar inte den maximalt möjliga förlusten.
- VaR-värdet säger ingenting om fördelningens utseende, eftersom värdet endast utgår ifrån kvantilen.
- VaR-värden är inte additiva.

Man kan då räkna på detta genom formeln:

$$
VaR = W\sigma\rho\sqrt{T}
$$

 $\sigma =$ Standardavvikelsen / Varians

 $T =$  Tiden uttryckt i år

 $W =$  Portföljens värde  $\rho =$ Skalningsfaktor som beror på sanningsvärdet

#### <span id="page-2-0"></span>2.1 Exempel

I detta exempel så är volatiliteten beräknad av ett stort antal TeliaSoneraaktier sedan början av september.

 $\sigma = 0,28994563$  $T=0.25$  år  $W = (10$  st aktier som har värdet  $100 = 1000$  kr)  $\rho = 0.5 \%$  $= 72,4864075$ 

Om vi tar samma värde på alla variablerna förutom T som vi ändrar till 1 dag (1/365) så får vi:

 $= 11,382337$ 

## <span id="page-2-1"></span>3 Optimala portföljer

Detta inte så lite komplicerade avsnitt TEX:as av vår tekniska expert på optimala portföljer.

## <span id="page-2-2"></span>4 Hedging

Om man har en portfölj med aktier kan man vilja minska risken i aktieägandet. Detta kan man göra genom optioner. Det finns köpoptioner (calls) och säljoptioner (puts), d.v.s. rätten att köpa respektive sälja en viss aktie för ett visst pris vid en viss tidpunkt.

Priset på europeiska optioner kan beräknas med hjälp av formler framtagna på 1970-talet av Fischer Black och Myron Scholes. Deras teorier gör ett antal antaganden, exempelvis att transaktioner inte är belagda med några skatter eller transaktionsavgifter samt att det inte förekommer någon utdelning. Förutsättningarna är sällan helt uppfyllda, men man kan ändå använda ekvationerna och få ett någorlunda verklighetsnära och användbart resultat.

För att beräkna värdet på en option behövs optionens lösenpris och tiden kvar till lösendagen, den underliggande aktiens volatilitet och nuvarande värde samt hur mycket den nuvarande riskfria låneräntan ligger på.

Vi vill, för att få reda på risken i att äga optionen, beräkna hur optionens pris förändras när den underliggande aktiekursen förändras. Detta värde kallas delta.

Delta för en köpoption kan beräknas som:  $N(d)$ , där N är den kumulativa sannolikhetsfördelningen för en normalfördelad variabel,

$$
N(x) = \frac{1}{\sqrt{2\pi}} \int_{-\infty}^{x} e^{-\frac{y^2}{2}}
$$

och

$$
d = \frac{\ln\left(\frac{S}{K}\right) + \left(r + \frac{\sigma^2}{2}\right)T}{\sigma\sqrt{T}}
$$

där S är dagens aktiekurs,  $K$  är lösenpriset, r är den riskfria räntan, T är tiden kvar till lösendagen (uttryckt i år) och  $\sigma$  är volatiliteten.

Delta för en säljoption ges av  $N(d) - 1$ .

Räntan r är den kontinuerliga riskfria räntan, d.v.s. den ränta man för tillfället kan få genom att låna ut pengar helt utan risk. Där kan vi kanske använda aktuella värden för statsskuldsväxlar, som man kan hitta hos Riksgäldskontoret. För närvarande är den cirka 3,6 % (för en löptid på 3 månader).

Det vi ska beräkna är portföljens totala delta,  $\Delta_{tot}$ , utifrån en uppsättning optionspositioner.

Om en optionsposition är ett innehav av en köp- eller säljoption, och portföljen är en mängd sådana optionspositioner med samma underliggande aktie, kan det totala deltavärdet beräknas genom att addera deltavärdena för de enskilda optionspositionerna. För en sådan portfölj är värdet alltså delta för köpoptioner minus delta för säljoptioner. Om vi även har ett innehav i den underliggande aktien kan vi addera antalet sådana aktier. Det vill säga:

$$
\Delta_{tot} = n_1 \Delta_1 + n_2 \Delta_2 + n_3
$$

där  $n_1$  är antalet köpoptioner,  $n_2$  antalet säljoptioner och  $n_3$  antalet aktier.  $Δ₁$  och  $Δ₂$  är köp- respektive säljoptionernas delta.

 $\Delta_{tot}$ , sålunda beräknat, ger oss alltså det belopp med vilket värdet på vår portfölj kommer att öka för varje krona som den underliggande aktiens värde ökar.

### <span id="page-4-0"></span>5 portfolioManagerRaknaMedPengarV2.xls

### <span id="page-4-1"></span>5.1 Settings

Det första bladet i dokumentet är ett konfiurationsblad. I det matar man i data som kan behandlas i resten av dokumentet.

• Kolumn 1 och  $2 -$ Shares

I kolumn 1 matar man in namn på aktier som man har i sin portfölj, och i kolumn två så matar man in vilket typ de är av. Giltiga typer är Equity och Option. Equity i det fallet definierar ungefär aktie på svenska.

- Kolumn 3 Real Time Data Kolumn i vilken man matar in vilka typer av värden som man vill att dokumentet skall hämta ifrån Reuters.
- Kolumn 4 Security Instruments Data Kolumn i vilken man matar in vilka verktyg som man vill att Reuters ska mata in i Excel-makrot.

### <span id="page-4-2"></span>5.2 Transactions

Det andra bladet i dokumentet visar de senaste transaktionerna, alltså affärer och andra ekonomiska förhandlingar. Om värdet som ska visar i kolumnen behandlar en aktie och transaktionen inte behandlat en aktie så visas inget värde.

- Kolumn  $2 -$  Description Beskriver vilken form en händelse som har skett. Möjliga värden är Deposit, Buy eller Sell.
- Kolumn 3 Asset Visar vilken aktie förhandlingen gäller.
- Kolumn  $4 -$  Assets type Visar vilken typ (Equity eller Option) som förhandlas är utav.
- Kolumn  $5 -$ Number Visar Antalet aktier i förhandlingen.

• Kolumn  $6 - Cash$ 

Visar förändringen i kapitalet. Positivt varde tyder på inkomst, negativt värde tyder på utgift.

#### <span id="page-5-0"></span>5.3 Portföljerna

Det tredje bladet i dokumentet visar en värdetabell innehållande de aktier och datatyper som man har fördefinierat från det första bladet.

#### IDN\_SELECTFEED

Funktion som dokumentet är beroende av. Den går inte ta bort och den går inte att dölja.

#### Värdetabellen

Tabell som i alltid hämtar givna värden direkt ifrån Reuters 3000 Xtra. Fälten Cash och Assets är redan förklarade. Den andra kolumnen visar värdet för Holding. Dvs. hur många av nämnda aktier portföljen innehåller. Den tredje kolumnen visar värdet för LAST, vilket är det senaste givna värdet för en aktie.

För att lägga till vilka aktier man har i sin portfölj kan man dels lägga till den på denna sida eller som tidigare nämnt definiera dem på konfigurationsbladet. Aktier definierade ifrån konfigurationsbladet kommer att hamna under som är definierade i portföljen.

#### Update portfolio

Knapp som uppdaterar alla värden i värdetabellen som läser in nya aktier ifall det finns nya definierade i Shares-kolumnen på konfigurationsbladet.

#### <span id="page-5-1"></span>5.4 Asset History

Det fjärde bladet är ett historikblad som visar Close-värden från ett stort antal datum. Close-värdet är ett värde som den givna aktien ligger på när börsen stänger. De givna aktierna är de som är definierade i portföljen och konfiguartionsbladet.

## <span id="page-6-0"></span>6 Excel-layout

Se bifogat Excel-dokument.